# *Visualização geométrica no plano e no espaço com os recursos do Winplot*

*Eliane Vigneron Barreto Aguiar\**

Percebe-se que muitos alunos apresentam dificuldades de visualização plana e espacial quando são investigados acerca da construção de gráficos bidimensionais, bem como de superfícies tridimensionais. Além disso, não associam adequadamente a equação à respectiva representação gráfica.

As tecnologias computacionais tendem a estimular a participação ativa do aluno permitindo a representação de gráficos de forma dinâmica. Essas tecnologias possibilitam introduzir novas formas de representação na sala de aula, que destacam outros aspectos dos conceitos matemáticos, tais como: facilitar a formulação de conjecturas, permitir a análise simultânea de um número grande de casos e favorecer o desenvolvimento de uma leitura geométrica do desenho para o aprendiz. O *software* gratuito Winplot $^{\rm 1}$  permite plotar um ponto genérico de uma curva plana a partir de um parâmetro. Assim, um ponto pode movimentar-se pela tela descrevendo nitidamente a curva. O processo de construção de uma superfície no espaço tridimensional, no Winplot, também pode ser traçado a partir das equações paramétricas dessa superfície.

A atividade descrita neste capítulo foi realizada com os alunos do 4º período, da Licenciatura em Ciências da Natureza, na disciplina de Cálculo III. Inicialmente, com o objetivo de familiarizar os alunos com as ferramentas do Winplot, foram utilizados os recursos desse *software* para plotar os gráficos da função quadrática y = x<sup>2</sup> e da função cosseno y = cos(x). Além disso, utilizaramse as equações paramétricas para a construção contínua do gráfico da função seno *y = sen(x)*, bem como animação do gráfico dessa função.

<sup>\*</sup> Doutorado em Informática na Educação, UFRGS

<sup>1</sup> <http://math.exeter.edu/rparris/winplot.html>

No estudo de funções de várias variáveis percebeu-se a necessidade de construir, utilizando-se programas computacionais, gráficos de superfícies tridimensionais que são praticamente impossíveis de serem traçados com lápis e papel. Além disso, algumas superfícies quádricas (como a esfera, o hiperboloide de uma folha, o cone elíptico, o elipsoide), também foram representadas com os recursos do Winplot. A visualização das construções dessas superfícies e dos seus traços possibilitou ao aprendiz o desenvolvimento de habilidades de representação geométrica em um espaço tridimensional.

O ambiente "lápis e papel quadriculado" permitiu, também, a representação geométrica dessas superfícies quádricas. Este exigiu maior habilidade geométrico-espacial para gerar a imagem mental e determinar os traços nos planos coordenados a partir da obtenção das equações por meio dos cálculos necessários.

Os dois ambientes trabalhados enfatizaram aspectos distintos do conteúdo facilitando a compreensão do estudante acerca da relação existente entre a representação gráfica da superfície com sua respectiva equação analítica.

# *PRÁTICA PROFISSIONAL DE SALA DE AULA*

A minha prática profissional de sala de aula permite afirmar que é grande a dificuldade apresentada pelos alunos quando são colocados diante de problemas de construção de gráficos a partir de equações. Percebe-se que essa deficiência em visualização geométrica plana e espacial perpassa toda a educação básica alcançando o ensino superior. Isto foi evidenciado por alguns pesquisadores, em Educação Matemática, visto que estes desenvolveram seus estudos focando na visualização em ambientes de geometria dinâmica (PALLES; SILVA, 2012), ou em representação e construção em geometria (FAINGUELERNT, 1999).

Outros pesquisadores como Rogenski e Pedroso (2007) partiram de situações vivenciadas pelo aluno e exploraram diversos conceitos geométricos, desde o reconhecimento da percepção espacial e visualização até conceitos mais complexos tratados no ensino médio, não apenas para a matemática como também para as demais áreas de ensino. Utilizaram o cinema como ponto de partida, relacionando-o às artes, à biologia, à arquitetura e a outros aspectos do mundo físico.

Conforme Gravina (1996), os alunos chegam à universidade sem terem atingido os níveis mentais da dedução e do rigor. Os alunos pouco dominam habilidades de raciocínio dedutivo, métodos e generalizações que são processos característicos e fundamentais da Geometria. Apresentam, também, pouca compreensão dos objetos geométricos, confundindo propriedades do desenho com propriedades do objeto.

Alguns tópicos das disciplinas de Cálculo Diferencial e Integral e/ ou Geometria Analítica, como Superfícies Quádricas, Volumes de Sólidos de Revolução, Equação do Plano, e outros, tornam-se difíceis de serem desenvolvidos, em sala de aula, sem o apoio de uma ferramenta tecnológica da informática que possibilite aos alunos uma visualização espacial. A capacidade de visualização está relacionada com a habilidade de gerar uma imagem mental. Os conteúdos abordados nessas disciplinas, na maioria das vezes, são considerados incompreensíveis pelos estudantes universitários da área de Ciências Exatas.

Uma maneira de tornar as aulas mais atrativas é apresentar algumas atividades que permitam aos estudantes uma participação ativa e construcionista do conhecimento. Isto é possível de ser realizado utilizando o computador em sala de aula.

# *COMPUTADOR NA SALA DE AULA*

Na concepção de Papert (1994), os computadores podem e devem ser utilizados como instrumentos para trabalhar e pensar, como meios de realizar projetos, assim como fonte de conceitos para pensar novas ideias.

A teoria construcionista está fundamentada no princípio construtivista de que a aprendizagem é um processo ativo de construção e reconstrução das estruturas mentais. O aprendizado se dá de forma especialmente efetiva em um contexto no qual o estudante está conscientemente engajado em construir um artefato público e de interesse pessoal, sobre o qual pode refletir e mostrar a outras pessoas (MALTEMPI, 2004).

Portanto, ao conceito de que se aprende melhor fazendo, o Construcionismo acrescenta: aprende-se melhor ainda quando se gosta, pensa e conversa sobre o que se faz (PAPERT, 1986). Nessa experiência de sala de aula busca-se a

utilização do computador como uma ferramenta com a qual o aluno desenvolve uma atividade para facilitar a compreensão da visualização plana e espacial.

Segundo Valente (1993a), assim o aprendizado ocorre pelo fato de o aluno executar uma tarefa por intermédio do computador. A ação de resolver uma situação-problema por meio do computador pode ser mapeada através do ciclo descrição-execução-reflexão-depuração.

Quando o aluno resolve uma situação-problema, por meio do computador, ele começa pensando na solução do problema. O computador executa a ideia inicial e fornece um resultado. Ao observar o resultado, o aluno realiza uma reflexão, e caso o *feedback* dado não esteja de acordo com que esperava, o aluno tenta identificar os erros cometidos na descrição, para possíveis correções, depurando assim, o problema (VALENTE, 1993a).

O computador pode, dessa forma, auxiliar a construção do conhecimento e a compreensão de conceitos. Um ambiente de aprendizagem que favoreça a construção do conhecimento e o desenvolvimento de habilidades de pensar, bem como de raciocinar, de refletir, elaborar hipóteses, fazer conjecturas, tomar decisões ou desenvolver a visualização plana e espacial, não depende somente do *software* escolhido, mas também da metodologia utilizada pelo professor em sala de aula (VALENTE, 1993b).

Simoka (2013) afirma que, utilizando o *software* Winplot, é possível estabelecer animações com os parâmetros de uma função mostrando diversas características e propriedades, o que permite que os alunos obtenham um grau de entendimento que seria difícil de alcançar somente com a utilização de quadro-negro e livros.

## *WINPLOT: UMA FERRAMENTA ACESSÍVEL*

As atividades propostas foram desenvolvidas de forma a articular os traçados realizados com o uso de lápis e papel juntamente com os recursos das ferramentas informatizadas, utilizando-se o *software* Winplot2 , que é um programa gratuito, executado no sistema operacional *Windows*, o qual permite uma dinâmica de rotação e translação de figuras, facilitando a visualização geométrica em espaços tridimensionais, com múltiplas representações.

O objetivo principal foi propor atividades para a construção do gráfico de

2 Neste estudo foi usada a versão 1.52.0.1 do Winplot.

uma função no espaço bidimensional bem como a construção de uma superfície no espaço tridimensional. A partir da efetiva construção gráfica pode ser explorada a habilidade de visualização espacial, permitindo também, uma análise da relação existente entre a equação e a respectiva construção geométrica.

# *GRÁFICOS NO ESPAÇO BIDIMENSIONAL*

# *Atividade 1: Plotar o Gráfico da Função Quadrática y = x2*

Na atividade 1, o objetivo foi construir e visualizar uma curva plana por meio de inúmeros pontos da mesma. Esse modo de construção é chamado discreto. A atividade consiste em plotar um ponto genérico do gráfico da curva  $\mathsf{y}$  =  $\mathsf{x}^2$  utilizando o Winplot (Figura 1): para isso, basta escolher uma letra do alfabeto para servir de parâmetro (por exemplo, a), e digitar (a, a^2).

Para determinar os valores mínimo e máximo do parâmetro utilizado (neste caso, parâmetro a), pode-se clicar no menu principal em Equação, Inventário (Ctrl+I), Família e depois de inserir os valores, pode-se então visualizar a construção do gráfico da função. Neste caso, os valores considerados foram –2 ≤ a ≤ 3.

A partir dessa construção (Figura 1), nesse intervalo considerado, podem ser explorados alguns conceitos como domínio, imagem, ponto máximo, ponto mínimo e vértice.

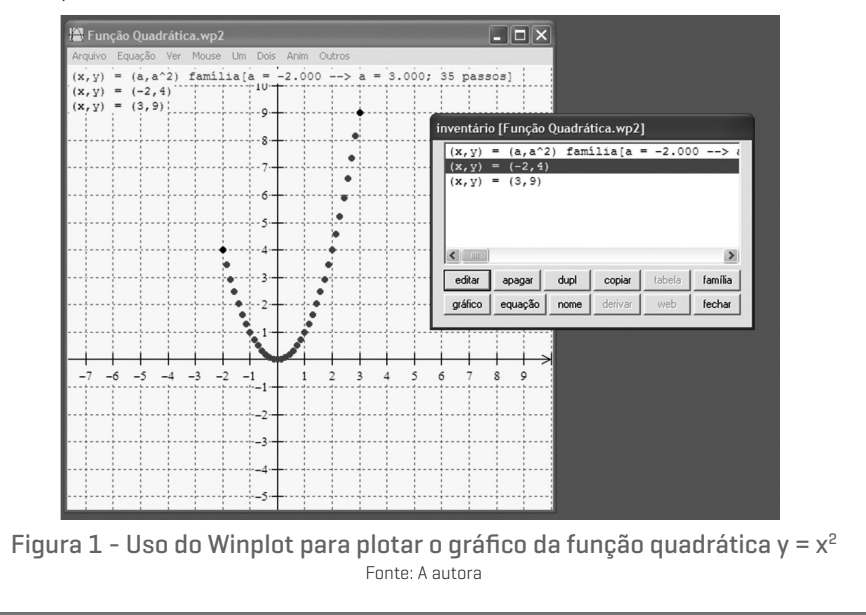

# *Atividade 2: Plotar Gráfico da Função Cosseno f(x ) = cos(x)*

Para plotar um ponto genérico do gráfico da função cosseno f(x)=cos(x), utilizando o Winplot, basta escolher uma letra do alfabeto para servir de parâmetro (por exemplo, a) e então pode-se clicar em Equação, Ponto,  $[x, y]$  e depois digitar (a, cos(a)).

Conforme comentado anteriormente, para determinar os valores mínimo e máximo do parâmetro utilizado (neste caso, parâmetro a), pode-se clicar no menu principal em Equação, Inventário (Ctrl+I), Família e após inserir os valores, pode-se então visualizar a construção do gráfico da função. Nesse exemplo, o gráfico está variando de -2π até 2π (Figura 2).

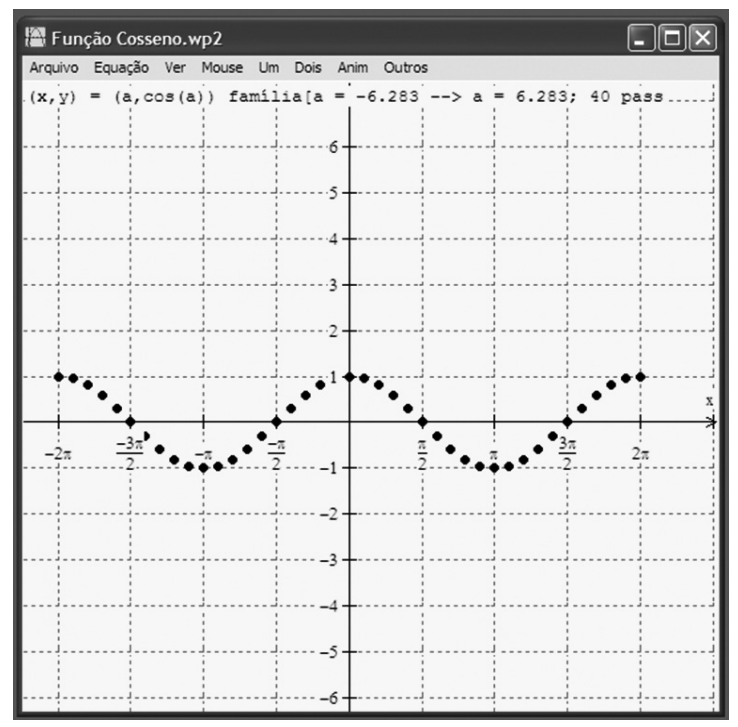

Figura 2 - Uso do Winplot para plotar o gráfico da função cosseno f $[x] = \cos[x]$ Fonte: A autora

A importância desse recurso na construção do gráfico da função cosseno, definida por *f(x) = cos(x)*, está no fato de que na maioria das vezes, em sala de aula, são representados os pontos mais significativos dessa curva, e depois argumenta-se que o formato desta função periódica tem aquele aspecto. O conceito de periodicidade pode ser explorado com clareza nessa atividade 2.

# *Atividade 3: Construção contínua do gráfico da função seno y = sen(x)*

Para construir continuamente uma curva *y = f(x)*, ligando-se um ponto a outro do plano, pode-se utilizar a forma paramétrica dessa curva. Portanto, é possível escrever as equações paramétricas de uma função e fazer o traçado do gráfico iniciando a partir de um determinado valor (JESUS; SOARES, 2005).

Considere a função *f(x) = sen x, 0 ≤ x ≤ 2*π.No Winplot, utiliza-se f(x) = sin(x). As equações paramétricas de *y = sen(x)*, utilizando-se como parâmetro t, no Winplot, são:

$$
\begin{cases}\nx(t) = t \\
y(t) = \sin(t), 0 \le t \le 2\pi\n\end{cases}
$$

Então, obtém-se o traçado do gráfico como mostra a Figura 3**.**

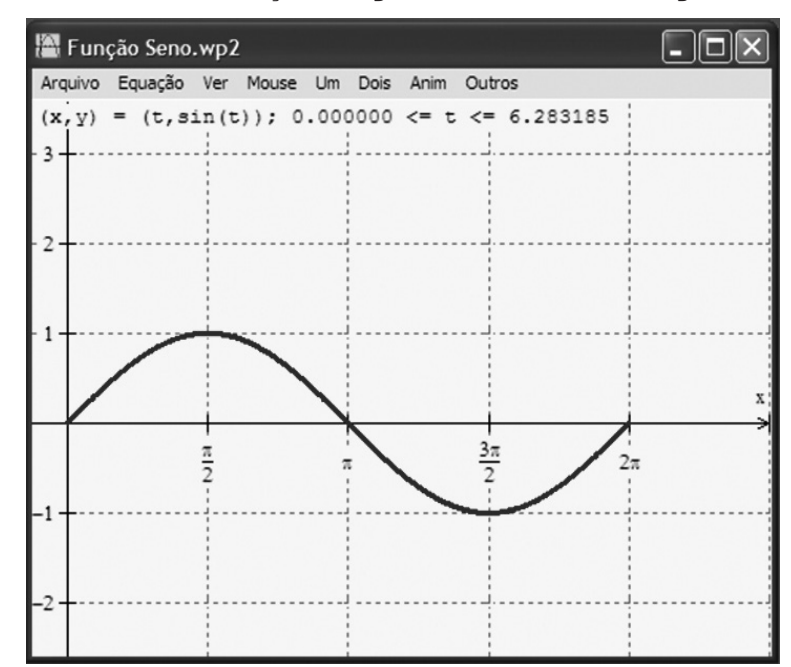

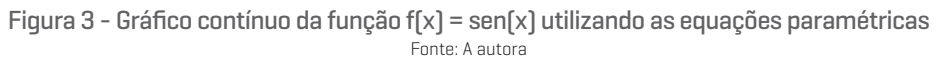

Utilizando-se as equações paramétricas para construir o gráfico da função seno, na Figura 3, foi possível introduzir uma importante maneira de descrever uma curva, permitindo imaginar uma partícula P percorrendo um caminho C como função do tempo t, cuja animação pode ser visualizada na atividade 4.

# *Atividade 4: Animação*

Pode-se animar o gráfico de uma função desde que as equações contidas no inventário estejam definidas por parâmetros (JESUS, 2001; JESUS; SOARES, 2005). O dinamismo é obtido através de manipulação direta sobre as representações que se apresentam na tela do computador (GRAVINA, 1998).

Nesta atividade, trabalhou-se com o gráfico da função seno *f(x) = sen(x)*  e utilizou-se o recurso do Winplot para fazer uma animação. Inicialmente, foi escrita a equação paramétrica da função seno, tal que  $[x, y] = [t, \sin[t]]$ . No Winplot, clica-se em Equação depois Ponto e escolhe-se um parâmetro (neste caso, a) e escreve-se  $[x,y]=[a,sin[a]]$  [Figura 4].

Para animar o gráfico é preciso indicar o intervalo no qual o parâmetro deve variar (Figura 4). Clique em "Anim" no menu principal e selecione o parâmetro (neste caso, a) que se deseja variar. Neste exemplo,  $0 \le a \le 2π$ . Digite 0 na caixa de texto indicada na Figura 4 e clique em *def L* para definir o extremo esquerdo dos possíveis valores de *a*. Para definir o outro extremo do intervalo, o direito, digite 2π na mesma caixa de texto e clique em *def R*. Para visualizar a animação clique em *auto rev* ou em *auto cícl.*

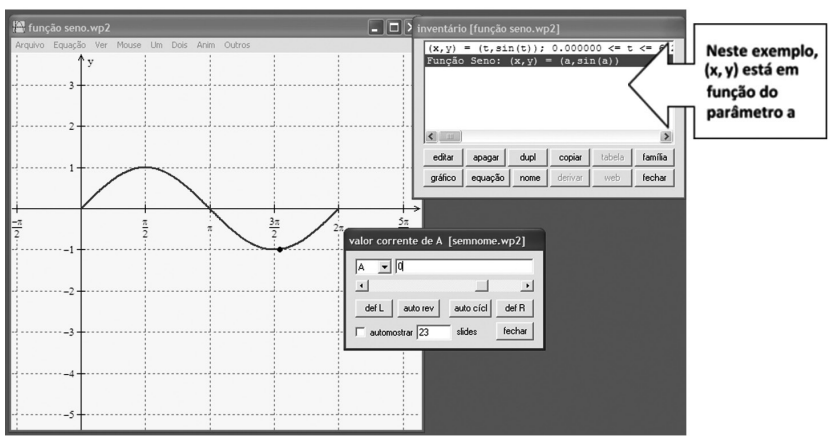

Figura 4 - Animação do gráfico da função seno no Winplot Fonte: A autora

Esse método de animar o ponto genérico facilita perceber o formato da curva  $f[x] = sen[x]$  e permite, também, escolher a velocidade da animação. Existem três comandos para a visualização da animação e todos são no teclado:

∫ digite a tecla *R* do teclado e mantenha-a pressionada para incrementar a taxa de variação do parâmetro;

- ∫ digite a tecla *L* do teclado, mantenha-a pressionada para diminuir a taxa de variação do parâmetro, bem como para fazer com que o parâmetro varie rapidamente;
- ∫ digite *S* para finalizar a animação.

### *Superfícies no Espaço Tridimensional*

O gráfico de uma função de duas variáveis é uma superfície que representa o conjunto de todos os pontos no espaço tridimensional cujas coordenadas cartesianas são dadas por triplas ordenadas de números reais (x, y, z). Alguns exemplos de gráficos computacionais de superfícies podem ser vistos nas próximas atividades. Neste estudo serão apresentados gráficos gerados com os recursos do Winplot.

## *Atividade 5: O Gráfico de Superfícies Tridimensionais*

Nesta atividade o objetivo é a visualização de superfícies em gráficos computacionais. Essas superfícies são difíceis ou até mesmo impossíveis de serem desenhadas com lápis e papel (LEITHOLD, 1994).

Na Figura 5, foi construído o gráfico da superfície *z = seny*. Para isso, basta clicar no menu principal em Equação, Explícita e digitar *z = siny*.

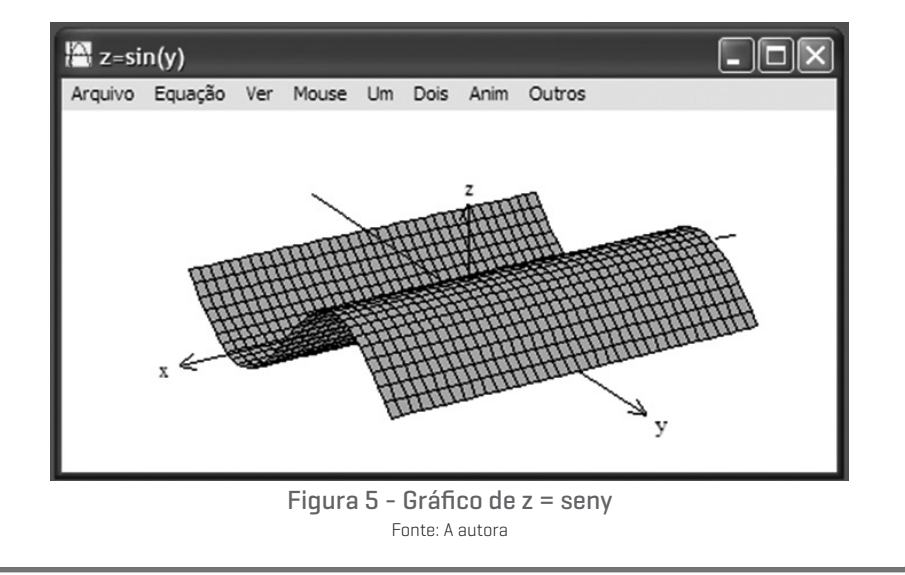

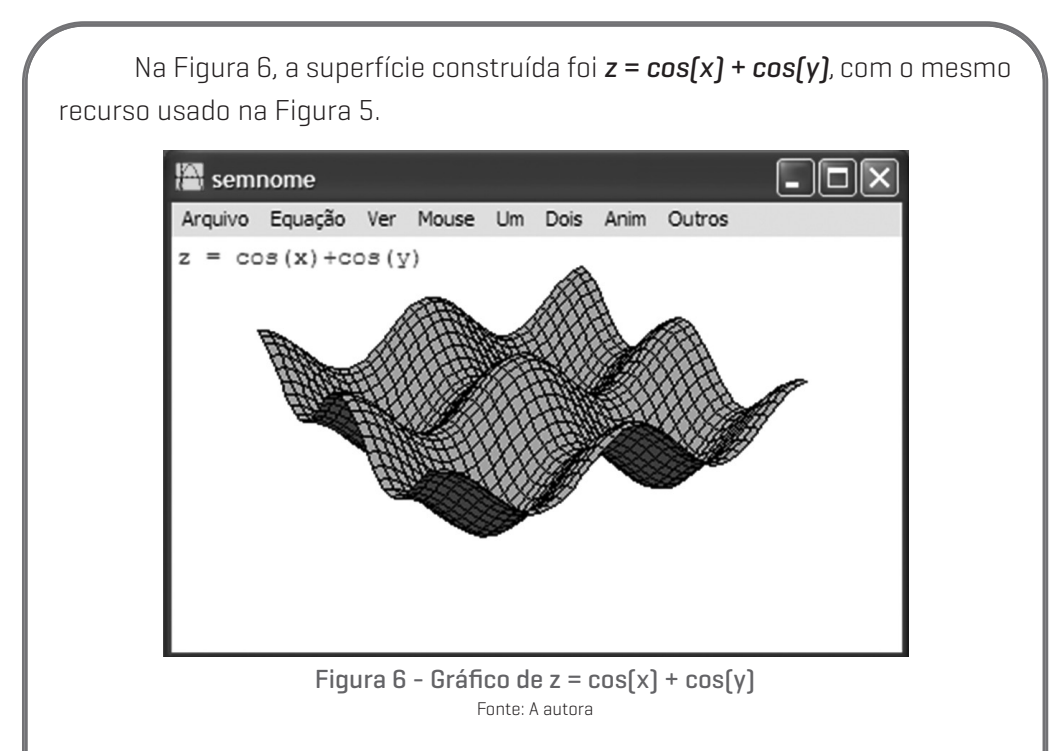

## *Atividade 6: Construção de Algumas Superfícies Quádricas*

Nesta atividade, o objetivo principal é a visualização espacial de algumas superfícies quádricas, bem como a compreensão dos traços dessas superfícies. Os traços são obtidos pela interseção da superfície com planos paralelos a um dos planos coordenados. Em algumas construções são utilizadas as equações paramétricas, visto que o gráfico de uma função de duas variáveis é uma superfície em IR $3$  e não uma curva.

## *Esfera*

Para a construção de uma esfera (Figura 7), de centro na origem, podese utilizar as equações paramétricas com  $0 \le t \le 2\pi$  e  $0 \le u \le \pi$ :

> $x = sin(u) cos(t)$  $y = sin(u) sin(t)$ <br> $z = cos(u)$

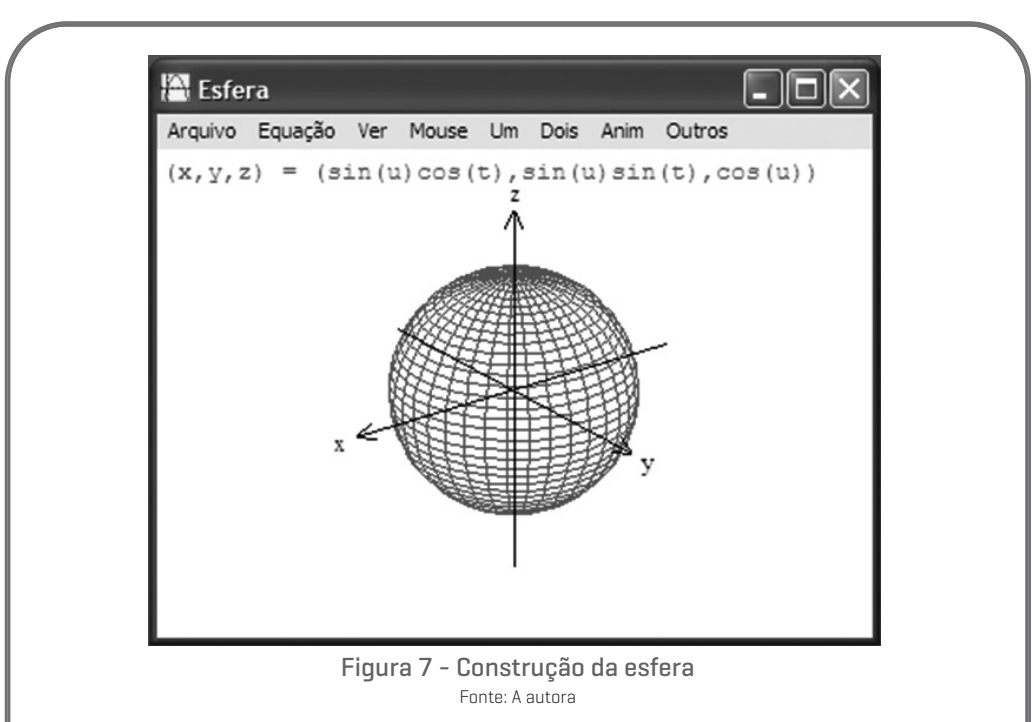

A Figura 7 mostra uma esfera construída com os recursos do Winplot: basta clicar em Equação depois em Paramétrica e digitar as equações paramétricas. Observa-se que os traços são circunferências ou um ponto.

#### *Hiperboloide de uma Folha*

Na construção do hiperboloide de uma folha (Figura 8) foram utilizadas as equações paramétricas:

$$
\begin{cases} x = \cos(u)\sqrt{1+t^2} \\ y = \sin(u)\sqrt{1+t^2} \\ z = t \end{cases}
$$

considerando, neste exemplo, t pertencente ao intervalo [-3, 3] e u pertencente ao intervalo  $[0, 2π]$ .

 $(x, y, z) = (cos(u) sqr(1+t^2), sin(u) sqr(1+t^2), t)$ 

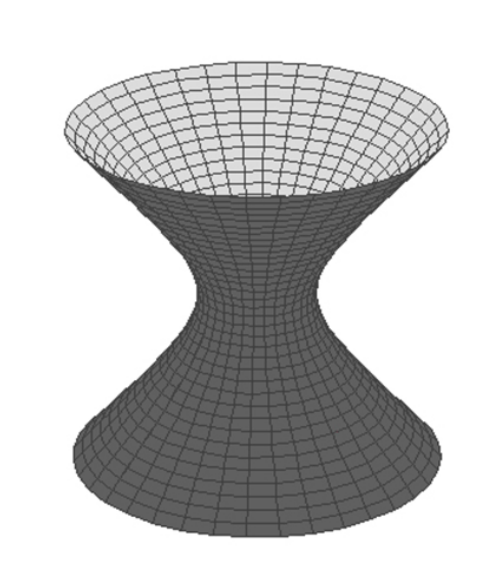

Figura 8 - Construção do hiperboloide de uma folha Fonte: A autora

Na Figura 8, é possível visualizar essa construção com os recursos do Winplot. Para isso, basta digitar as equações paramétricas da superfície e determinar os valores máximos e mínimos dos parâmetros u e t. Verifica-se que os traços podem ser hipérboles ou elipses.

#### *Cone Elíptico*

A construção de um cone elíptico (Figura 9), pode ser realizada utilizandose as equações paramétricas  $[x,y,z] = [t \cos[u], t \sin[u], t]$  e determinando-se os valores mínimos e máximos para os parâmetros. Neste caso, os valores usados foram –3 ≤ t ≤ 3 e 0 ≤ u ≤ 2π.

Verifica-se que a interseção do plano z = 0 com a superfície é um único **ponto**, a origem. Os traços da superfície nos planos  $z = k$ , onde k é um número real e  $k \neq 0$ , são elipses. Os traços nos planos  $x = 0$  e y = 0 são pares de retas concorrentes. Nos planos  $x = k e y = k$ , onde k é um número real e  $k \ne 0$ , são hipérboles (ROGAWSKI, 2009).

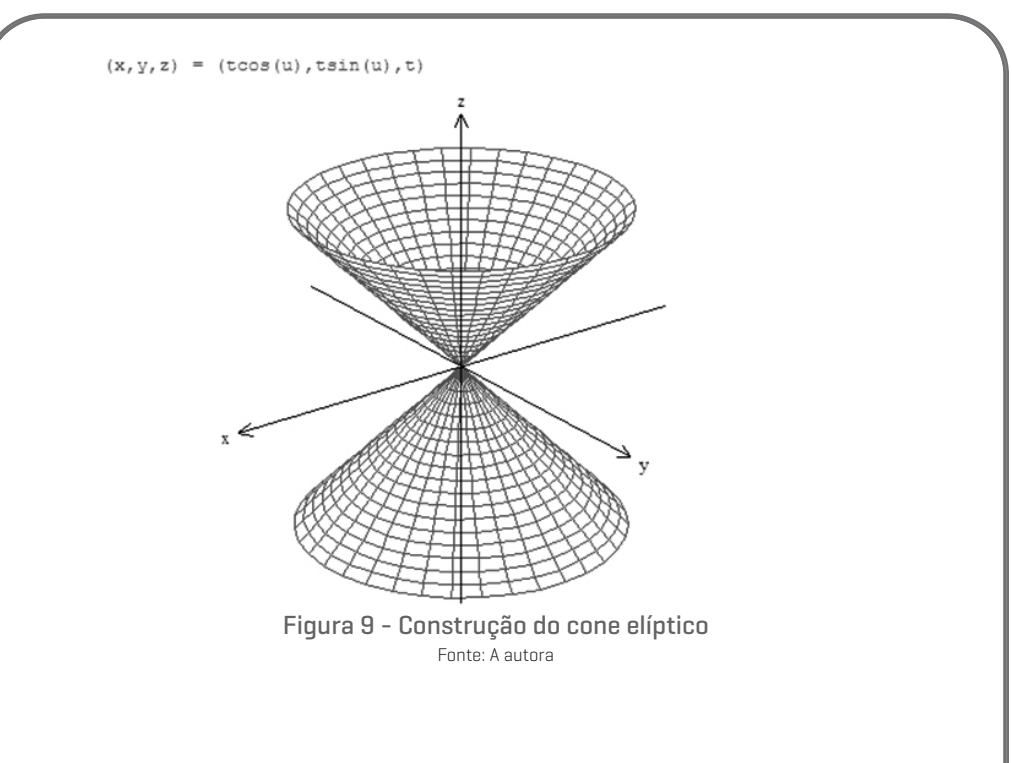

### *Elipsoide*

O elipsoide (Figura 10) foi construído utilizando-se as equações paramétricas (x,y,z) = (cos(u)sin(t), 2sin(u)sin(t), cos(t)) para 0 ≤ t ≤ 2π e 0 ≤ u ≤ π. E os traços podem ser elipses ou um ponto.

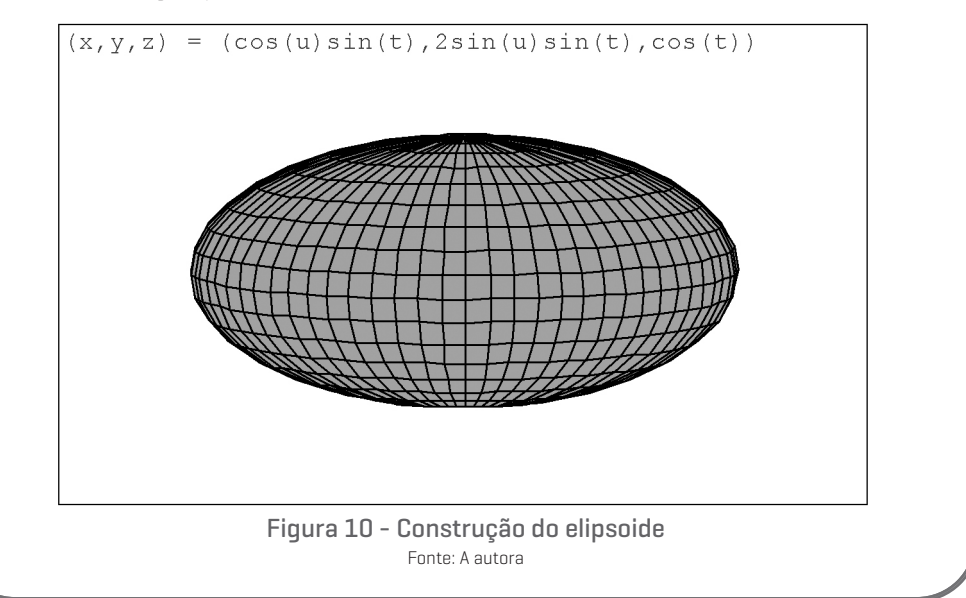

Outras superfícies como os paraboloides (elíptico e hiperbólico) e os cilindros (parabólico, elíptico e hiperbólico) também foram construídos com o uso do Winplot. Além disso, os estudantes construíram também algumas superfícies com "lápis e papel quadriculado".

## *Construções com Lápis e Papel Quadriculado*

Um aspecto importante do traçado feito à mão está no aperfeiçoamento das construções das cônicas (elipses, hipérboles e parábolas) encontradas nos traços das superfícies quádricas. Esse método permite também uma aprendizagem mais significativa de conceitos relacionados às superfícies quádricas: determinação dos traços por meio dos cálculos necessários e identificação (ou reconhecimento) das equações das cônicas obtidas.

Na Figura 11<sup>3</sup> está representado geometricamente, com lápis e papel, um elipsoide de equação *x2 + y2 + 4z2 = 10*.

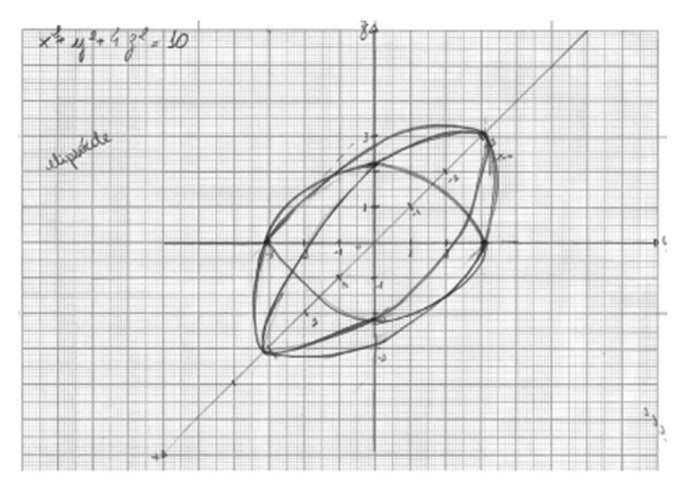

Figura 11 - Construção do elipsoide usando lápis e papel – elaborado pelo aluno A da turma analisada

A Figura 12 mostra o gráfico feito à mão, de um hiperboloide de uma folha, de equação  $\left(\frac{x}{2}\right)^2 + \left(\frac{y}{3}\right)^2 = \left(\frac{z}{4}\right)^2 + 1$ 

 As figuras 11 e 12 mostram construções elaboradas por dois alunos da disciplina. Para este relato, os mesmos foram nomeados A e B, evitando-se identificações pessoais.

3

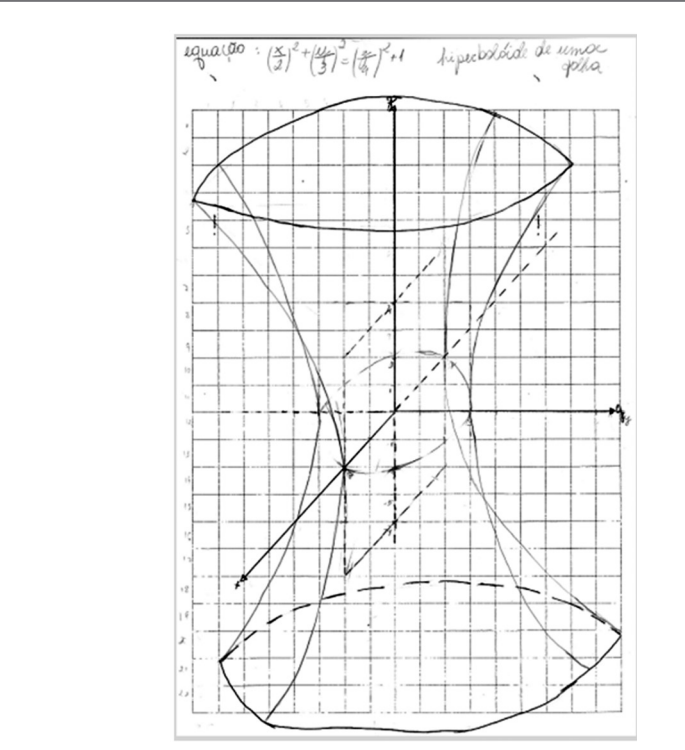

Figura 12 - Construção do hiperboloide de uma folha com lápis e papel

## *BREVES CONSIDERAÇÕES FINAIS*

O ambiente de aprendizagem "lápis e papel" juntamente com o ambiente computacional permitiu aperfeiçoamento em aspectos diferentes da aprendizagem do conteúdo de Superfícies Quádricas. A abordagem de lápis e papel exige maior habilidade de criação da imagem mental enquanto a abordagem computacional traz o resultado rápido e pronto dessa imagem.

O *software* Winplot ofereceu recursos que permitiram ampliar a visão plana na representação de gráficos de funções, bem como a visualização espacial e geométrica na representação de superfícies tridimensionais. Portanto, pode-se estabelecer para os estudantes oportunidades de conhecer novos conceitos de maneira investigativa considerando aspectos diferentes daqueles com os quais estão acostumados. As conclusões obtidas, quando são cautelosamente orientadas pelo professor, contribuem para um aprimoramento significativo da aprendizagem.

# *REFERÊNCIAS*

FAINGUELERNT, E. K*. Educação matemática*: representação e construção em geometria. Porto Alegre: Artes Médicas Sul, 1999.

GRAVINA, M. A. Geometria dinâmica: uma nova abordagem para o aprendizado da Geometria. In: CONGRESSO BRASILEIRO DE INFORMÁTICA NA EDUCAÇÃO, 7., 1996, Belo Horizonte, MG. *Anais*... Belo Horizonte, MG, 1996.

GRAVINA, M. A.; SANTAROSA, L. M. Aprendizagem da Matemática em ambientes informatizados. In: CONGRESSO RIBIE, 4., 1998, Brasília. *Anais*... Brasília, 1998. Disponível em: <http://www.miniweb.com.br/ciencias/artigos/aprendizagem\_ mat.pdf>. Acesso em: 16 jun. 2013.

JESUS, A. R.; SOARES, E. P. Gráficos animados no Winplot. *Revista do Professor de Matemática*, São Paulo: SBM, 2005, n.56, p.34.

JESUS, A. R. Winplot. Versão em português. *Revista do Professor de Matemática*, São Paulo: SBM, 2001, n. 47, p. 41.

LEITHOLD, L. *O Cálculo com Geometria Analítica*. São Paulo: Harbra Editora, 1994.

MALTEMPI, M. V. Construcionismo: pano de fundo para pesquisas em informática aplicada à educação matemática. In: BICUDO, M. A. V.; BORBA, M. C. (Org.). *Educação Matemática*: pesquisa em movimento. São Paulo: Editora Cortez, 2004.

PALLES, C. M.; SILVA, M. J. F. Visualização em Geometria Dinâmica. In: ENCONTRO DE PRODUÇÃO DISCENTE PUCSP/Cruzeiro do Sul, São Paulo, 2012. *Anais*… São Paulo, 2012. p. 1-9. Disponível em: <http://revistapos.cruzeirodosul.edu.br/ index.php/epd/article/viewFile/467/392>. Acesso em: 16 jun. 2013.

PAPERT, S. *Constructionism:* a new opportunity for elementary science education. Massachussetts Institute of Technology, The Epistemology and Learning Group. Proposta para a National Science Foundation, Cambridge, 1986.

PAPERT, S. M. *A Máquina das Crianças*: Repensando a escola na Era da Informática. 1. ed. Porto Alegre: Artes Médicas, 1994. 210 p.

ROGAWSKI, J. *Cálculo*. Tradução Claus Ivo Doering. Porto Alegre: Bookman, 2009.

ROGENSKI, M. L. C.; PEDROSO, S. M. D. *O ensino da geometria na educação básica: realidade e possibilidades.* Disponível em: <http://www.diaadiaeducacao.pr. gov. br/portals/pde/arquivos/44-4.pdf>. Acesso em: 16 jun. 2013.

SIMOKA, M. A. *Mídias e tecnologias no ensino de matemática*. Disponível em: <http://www.educadores.diaadia.pr.gov.br/arquivos/File/2010/artigos\_teses/ MATEMATICA/Artigo\_simoka.pdf>. Acesso em: 16 jun. 2013.

VALENTE, J. A. Por quê o computador na educação?. In: *Computadores e* 

*conhecimento*: repensando a educação. Núcleo de Informática Aplicada à Educação (NIED). Campinas: Gráfica Central da Unicamp. 1993a. Disponível em: <http://pan.nied.unicamp.br/publicacoes/separatas.php>. Acesso em: 12 jun. 2013.

VALENTE, J. A. Diferentes usos do computador na educação. In: *Computadores e conhecimento*: repensando a educação. Núcleo de Informática Aplicada à Educação (NIED). Campinas: Gráfica Central da Unicamp. 1993b. Disponível em: <http://pan.nied.unicamp.br/publicacoes/separatas.php>. Acesso em: 12 jun. 2013.